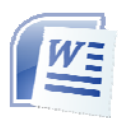

### **Microsoft Word**  *Class Outline*

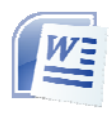

### o **Getting Started**

- 1. New Document
	- Blank Documents
	- Templates
- 2. Save & Save As
	- doc vs. docx
	- Adobe PDF
	- locations

### o **Tool Bars & Menus**

- 1. File
	- Project Gallery
- 2. Edit
	- Select
	- Copy
	- Paste
- 3. View
	- Turning views on and off
	- Markup
	- Zoom
- 4. Insert
	- Picture…formatting: arrange, group, crop, brightness
	- Auto Shapes…formatting: arrange, group, color
	- Smart Art
	- Chart
	- Hyperlink
- 5. Format
	- Font
	- Bullets and Numbering
	- Borders and Shading

# 6. Tools

- Spelling and Grammar
- Thesaurus
- Dictionary
- Word Count
- Track Changes
- 7. Table
	- Inserting
	- Formatting
	- New row & column
	- Sorting
	- Sizing
	- Printing
- 8. Window
	- Arrange All
- 9. Help
	- How to use

## 10. Mailings

- Mail merge
- Labels

### o **Miscellaneous**

#### 1. Keyboard Shortcuts

http://www.free-training-tutorial.com/msWord2007-shortcuts.html

- Product
- 1. Edit a student's work using the "track changes" mode.
- 2. In a response to the student's work create a chart which shows area which the student could improve.
- 3. Save the file of the chart as a pdf file.